## **MOODLE: activité** *Choix de Groupe*

Cette activité "Choice Group" permet à l'étudiant de choisir son propre groupe. Il est possible

- de laisser à l'étudiant de modifier son choix
- d'instaurer des quotas de places disponibles dans chaque groupe
- 1- Avant d'ajouter cette activité à votre cours, il faut créer les groupes

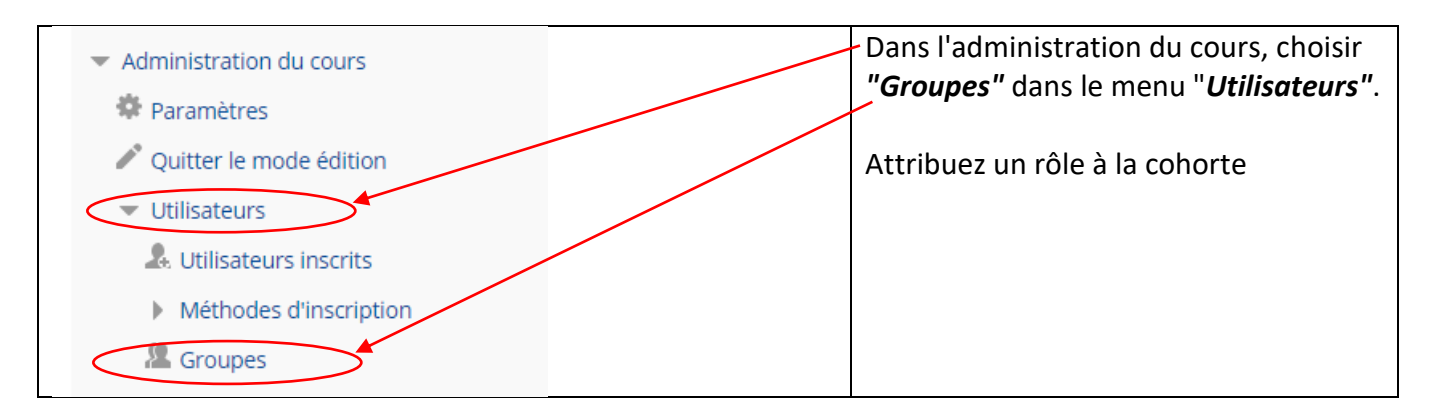

Créez vos groupes. Vouspouvez créer vos groupes automatiquement: Exemple de création de trois groupes: Groupe A, Groupe B, Groupe C

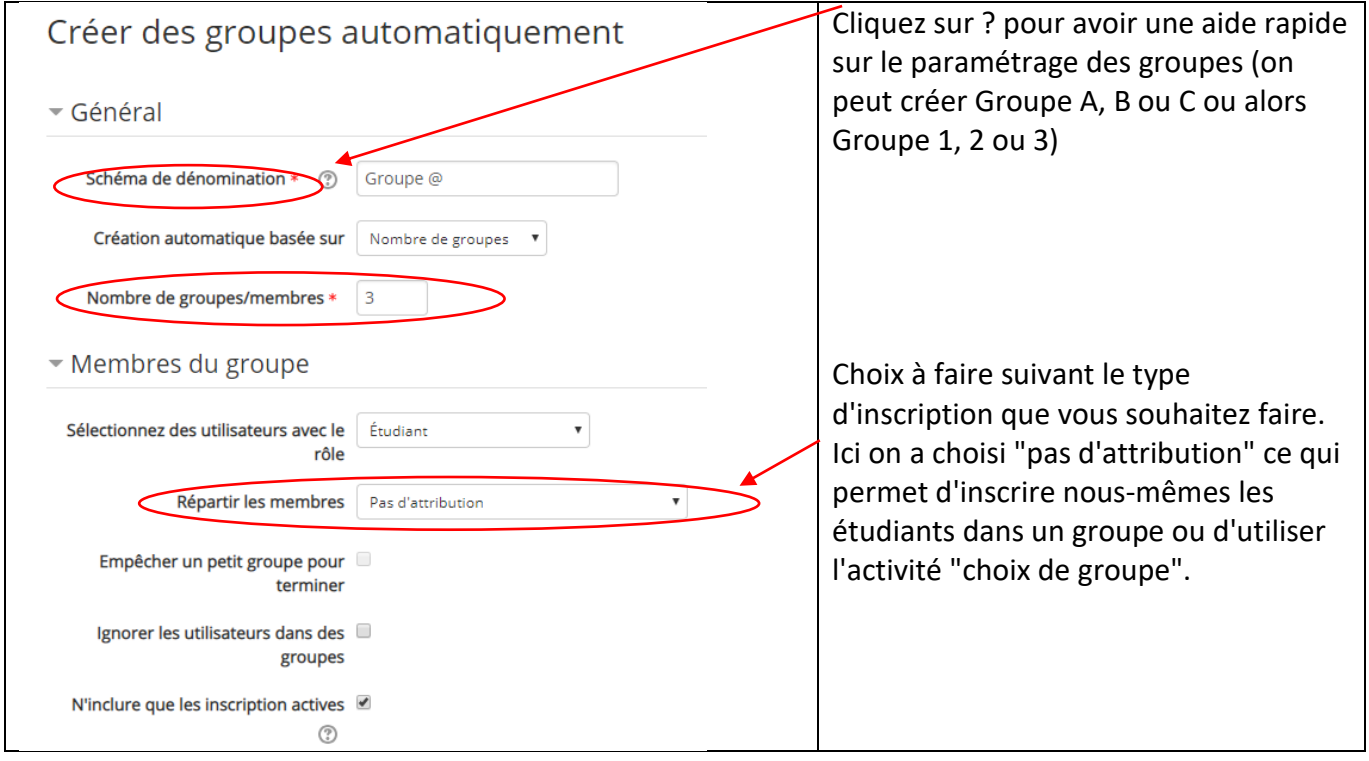

On arrive alors sur la fenêtre suivante:

## **Presentation\_projet Groupes**

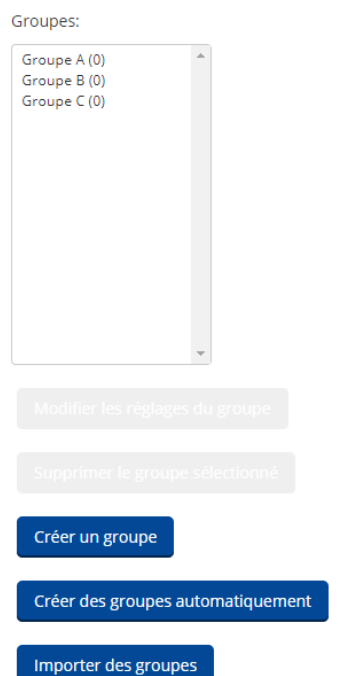

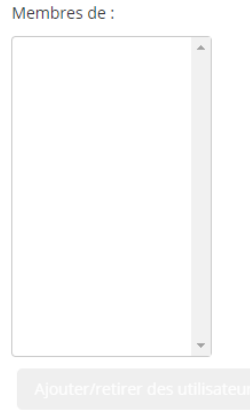

Nos groupes sont créés et on peut inscrire des utilisateurs dans chaque groupe.

Ici, on souhaite utiliser l'activité "choix de groupe". On quitte donc cette fenêtre pour retourner dans la page de cours.

2- Dans votre cours, ajoutez l'activité "Choix de Groupe" (Group Choice):

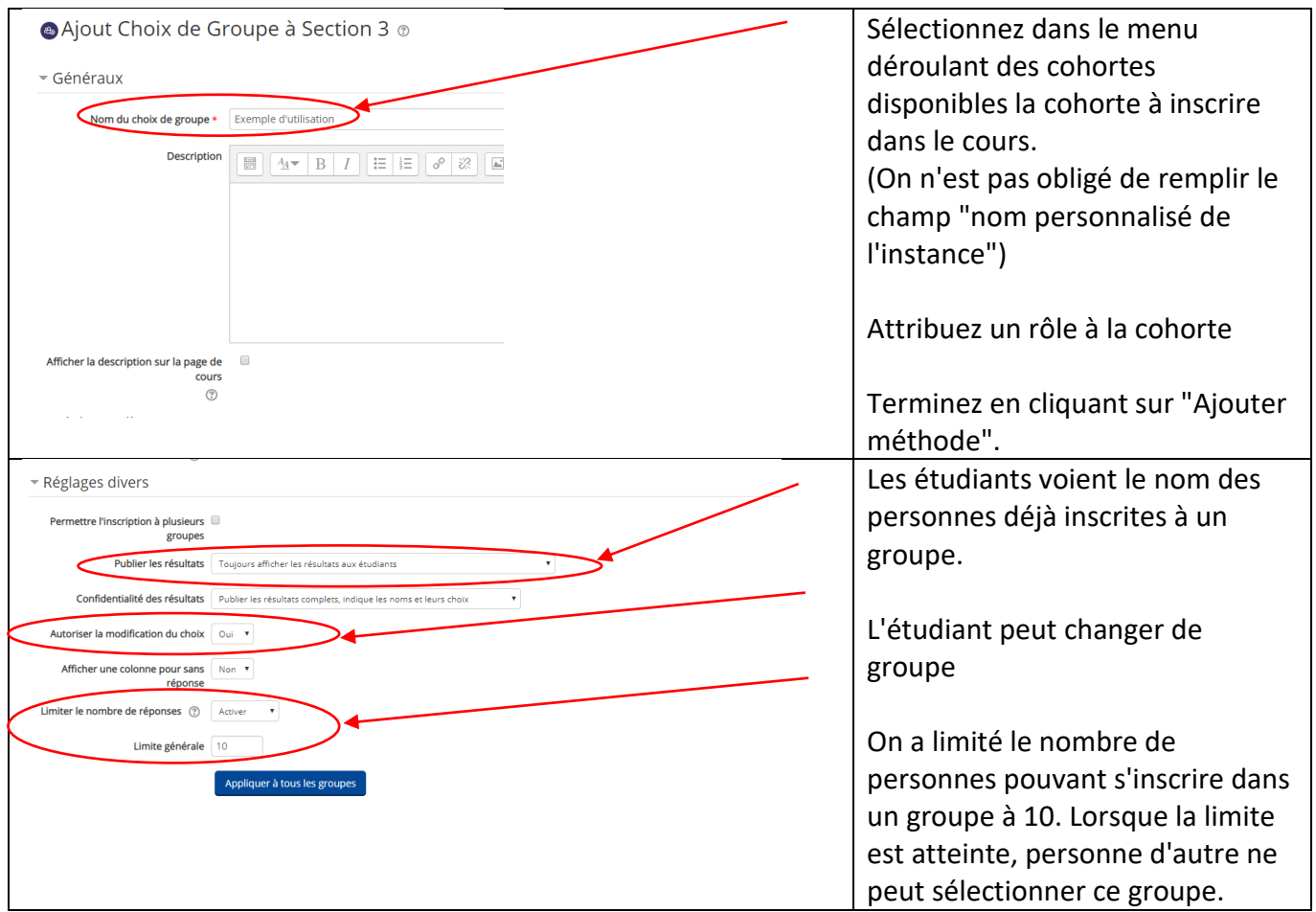

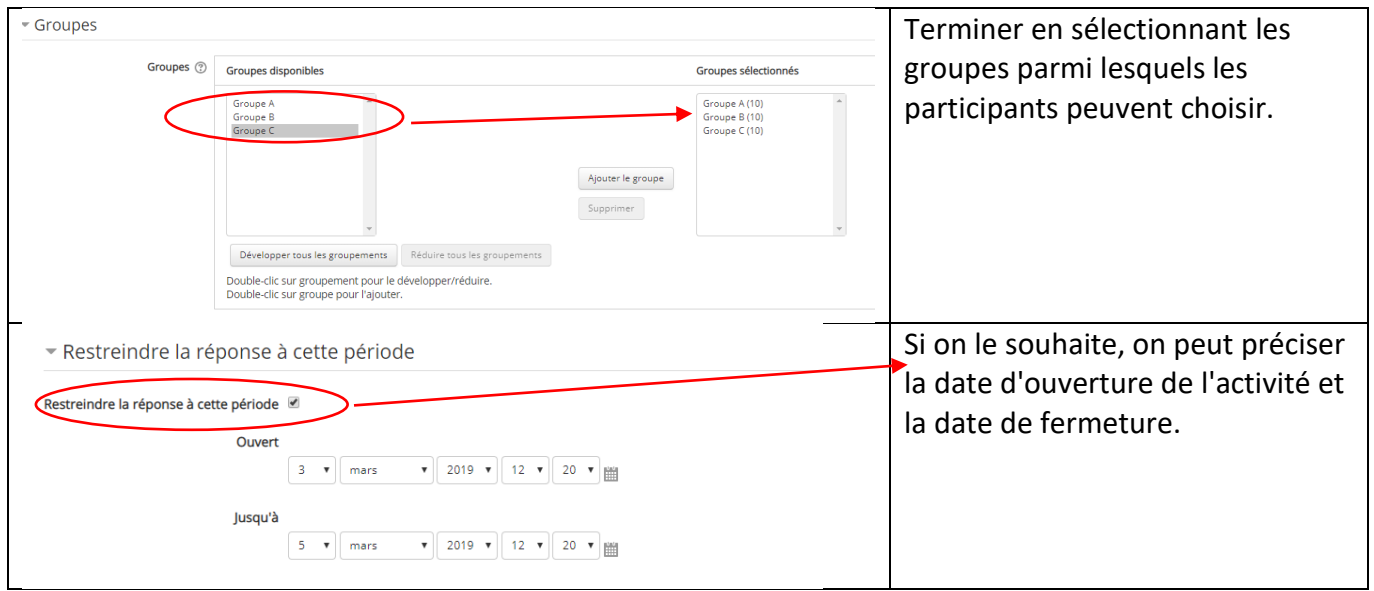

Cliquez sur *"Enregistrer et revenir au cours"*.

Vous avez alors votre activité qui apparait dans votre espace de cours:

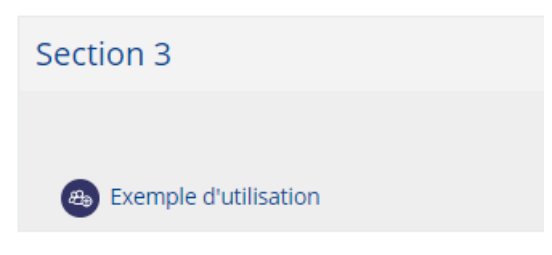

L'utilisateur doit cliquer sur cette activité pour ensuite s'inscrire à un groupe:

## Exemple d'utilisation

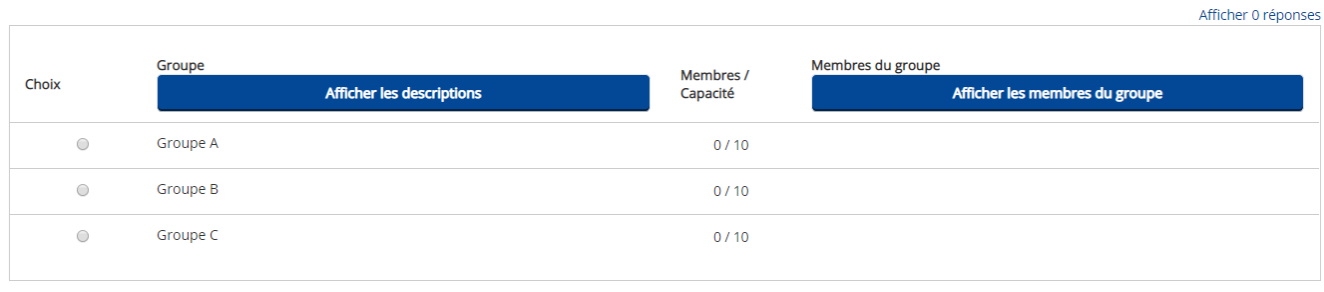

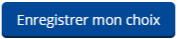